## Cudgel-My Litigation Companion

### Daniel *L.* Kegan

-.

Dan Kegan developed the Cudgel case management system **while** keeping up with the demands of a busy trial practice. The article not only offers an indepth look at another good case management system, but also shows you how a case management system works on a Macintosh.

I am still amazed at how quickly motion practice, briefs, and discovery fatten a litigation file. Even before a single deposition, the same document may appear as an exhibit in several· briefs. Casual notes from the client's history, taken before the complaint was filed, become important guidelines for information streaming into discovery. Then there are the simple questions. What are the fax number and the phone number of adverse local counsel? Which courtroom holds the judge?

Several years ago, I started a prototype litigation database using the ThinkTank outliner on the Macintosh computer. I knew I would want data on Evidence: exhibits, witnesses, and depositions; and on Law: issues, elements to prove, cases, citations, and statutes. I quickly set up my outlined database ... and waited for a dispute big and long enough to use it. In the meantime, I kept skimming the ads for litigation support and case management floating across my desk, reading the Law Practice Management computer division newsletters, and recording in my notebook ideas of data fields and reports to include in the litigation system.

Outliners can be a big help in organizing data. This is particularly true given the power of current outliners with cloned data fields where one item of data can be in multiple places such as listing evidence by date, by author, and by exhibit number. Nonetheless, I found limitations in the essentially one-dimensional outliner. A relational database seemed the heavy-duty

foundation I wanted for a computerized litigation system.

During 1989, I had the incentive to accelerate the program development from rustic outliner to powerful litigation companion. What should have been a simple trademark dispute was growing into a multi-party, multi-district litigation. I had planned on using a quiet week in August to work on another project. My priorities shifted, however, and after some afternoons and evenings, I had the framework and key programming of a relational database completed. I called it the Cudgel litigation companion.<sup>1</sup>

I first wanted to track filed pleadings. In our precomputer days, our firm typed a table of contents for each pleadings book. When we first purchased cqmputers, we shifted to word processing. We sometimes had clean contents sheets, alternating with handwritten updates when it seemed too much trouble to go back to the computer for just one or two items.

The major areas I wanted to entrust to the computer were evidence and cases. What information had we already obtained from the defendant? How did that square with the current denials in its discovery reply? What had we already produced? How should we support our claim of discovery abuse if the defendant again requested information it already had from prior discovery?

Those were my early questions. Commuting to and from work, I would muse on the best structure for putting data into the computer and the final reports I wanted. The program evolved as the litigation enlarged. As the case grew, associates and law clerks joined me in using Cudgel to control the litigation and their experience indicated which interface features and reports were not yet clear and intuitive.

Having others input data required that I make explicit the data entry conventions I had developed over the years, such as putting most important words first in data fields, avoiding passive constructions, and using consistent abbreviations. These general principles and other specific conventions for particular data fields were articulated and memorialized in both the program manual and on•screen help. You could probably attach a computerized notation in some database programs for on-line assistance.

When we needed an updated estimate of litigation costs, we included a set of financial reports. We still use Timeslips for the Mac for our daily time accounting and monthly billing, but our litigation-support database puts the key monthly litigation expenses into focus.

When the defendant infringed a second trademark of plaintiff, the program was again expanded to include a multi·case ability. The ability to handle two separate cases involving related parties also allowed the program to be used in cases with unrelated parties but similar legal issues. In that instance, you could copy the existing database, retain the legal citations and facts needing to be proved, and delete the old case·specific evidence.

Cudgel is not a litigation-support free•text retrieval system. Sonar provides that function on the Macintosh fairly well. Free-text retrieval is appropriate where much text and many depo• sitions are involved. Our litigation needs required a more structured and flexible approach. I wanted to incorporate each of the following items into a workable system:

- **1.** exhibits to support all my claimed facts,
- **2.** facts to support all my points of law,
- **3.** law to support each issue in dispute,
- **4.** a clear listing of how many outstanding matters were pending in the case,
- **5.** when the due dates were,
- **6.** which matters we were responsible for,
- **7.** a list of our key citations, with the dates they were last checked in Shepard's,
- 8. an account for multiple occurrences of the same piece of evidence,

### *Kegan: Cudgel-My Litigation Companion*

- **9.** a simple way to include logos and other graphic evidence in the system, and
- **10.** a docket calendar system attuned to litigation.

•

•

•

### **CUDGEL'S LOGIC**

In litigation, everything is connected to everything else, with frequent time deadlines. I consider myself fairly organized. Yet, to preserve some order when one's adversary and the increasing entropy are creating chaos, the litigator must organize, retrieve, and analyze the information funneling into the case.

Much litigation focuses on statements of law and proving facts. Witnesses introduce evidence, evidence supports facts, facts and points of law support issues, issues define matters to be decided by the court, and papers are filed to influence the decision on various matters (Figure 3.50).

With a powerful relational database environment, you can build a litigation system where you usually enter an item of data only once. The data appear on any lists to which they are generally related. Of course, you still have to decide what should be related to what; the computer simply makes relating and clean list making easier.

### **CUDGEL'S STRUCTURE**

Data in any relational database, including Cudgel, are stored in several "relations." A relation is a group of similar data records that can be related by at least one data field in common. Cudgel relations are alphabetically titled.

**Actors.** This relation covers people, parties, counsel, and witnesses; names, addresses, and phone numbers.

*Bench.* This is the control center for Cudgel. Bench has only one data record, but it controls which case is dealt with, the titles for reports; and other key parameters.

*Cites.* Full case citations, with comments, are in this relation.

*Dup.* This relation keeps track of duplicate evidence-the same item given different exhibit numbers, or appearing as an exhibit in different motions.

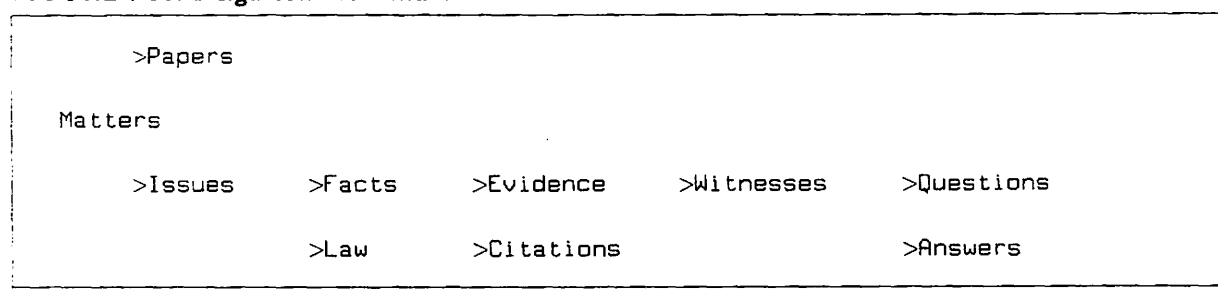

### **FIGURE 3.50: Litigation Flowchart**

•

•

•

**Evidence.** This relation keeps track of the smoking gun, the bullet, the product label, admission 17, document production 314. Graphics may be readily included.

*Exhibits.* A subset of Evidence, only the exhibits to be used in court, at a hearing, or trial are in this relation.

**Fact.** Facts prove or disprove, e.g., plaintiff first used the trademark Dickens in lllinois on January 7, 1947.

**Gage** *\$.* This relation keeps track of litigalion expenses, both for services and other costs.

*History.* Chronological data of the case are in this relation. It is helpful in taking an early case history from the client, or later for refreshing memory for key dates and events. This is also the relation in which Docket entries are made.

**Issues.** This relation covers such items as whether the plaintiff has priority in trademark use.

Jury. **In development.**) Space is provided in Cudgel for jury-specific data. However, since t have not participated in many jury trials, I have not yet implemented this section. I would like to hear from litigators what data and reports would be helpful.

**Key.** This relation covers key word, date, number, and time searching.

**Law.** Statements of the law are connected to a record in the Cites relation for a full citation.

Matter. Matters pending decision are included here, e.g., trademark infiingement, copyright counterclaim, or Rule 11 sanction.

**/Votes.** Free-form notes go in this relation.

*Orders.* Court orders are a subset of the Papers relation.

**Papers.** Pleadings, motions, briefs, and discovery documents are in this relation.

*Questions.* List questions and expected or actual answers here for depositions, direct, or cross-examination.

*Refract.* This relation co-ordinates related records in different relations.

**Users.** Specialized menus for different tasks, with differing commands, and variable access permission are here, depending on the User selected.

 $\left| \begin{array}{c} \cdot \end{array} \right|$ I • I r  $\sum_{i=1}^{k}$ ~

**Witnesses.** This relation keeps close track of exhibits expected to be introduced and facts to prove. Witnesses are a subset of the Actors relation.

X. This symbol is used for one or more of the alphabetic relations or commands.

Z. A special relation is for the demonstration version of Cudgel.

### **COMPUTER AND PAPER USES**

Cudgel was designed to make optimum use of today's powerful, portable computers. I also use a paper trial notebook. Sometimes, the paper version seems easier than the electronic.

I have not taken this program into the courtroom yet (my seminal case settled), but fond as I am of my Macintosh computer, I still do not trust electrons without backup. I would use Cudgel on-line in court to log exhibits and to review questions, but I would want a second chair to maintain the paper records. I hope I would not need the paper. The computer lists are always clean, updated, and faster. But if needed, we could ask for a recess and revert to mechanical aids.

### **USERS AND MENUS**

In developing Cudgel, I began with a master menu, which has access to everything. (See Figure 3.62 at the end of this article.) When a law clerk began entering data, I created the fill menu set, which can fill in and revise data, but cannot delete records. I wanted to be able to edit the clerk's work, and was concerned about inadvertent deletions. (See Figure 3.51.)

♠

### **FIGURE 3.51: Fill Menu Set Screen**

*<sup>r</sup>***File Edit Set Uiew Enter list Qry Make FiH** 

**FIGURE 3.52: Docket Menu Set Screen** 

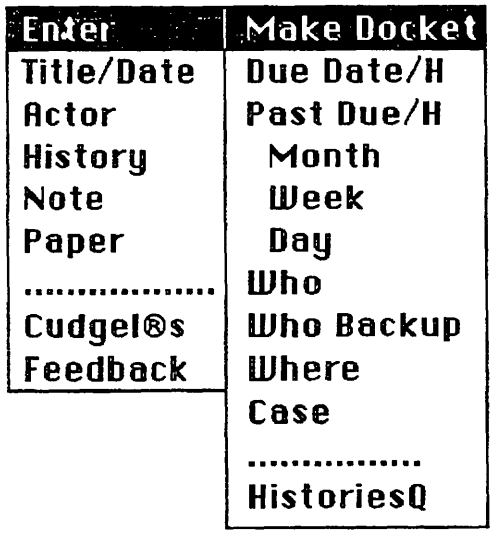

The docket menu set has limited commands. The docket user can enter report titles, key actors, dates, notes, and pleadings and papers, and provide feedback for Cudgel improvements. The docket user can list due dates for a given case, for all pending cases, due the next day, the next week, due the next month, ordered by date, by responsible lawyer, by backup lawyer, by location, and by case. (See Figure 3.52.J

A sample docket listing shows due dates, times, expected completion times, unusual Jocations, the event and case, responsible person, and backup. (See Figure 3.53.J

For trial use, I wanted a set of menu commands geared for use under pressured time demands. l removed commands unlikely to be needed in court. Of course, the infonnation still resides within Cudgel and a fast change to another user's menu set could access it. The ability to actually change menu command sets is very convenient. The focus for the **trial** user is on witnesses, exhibits, and facts: elements needed to prove your case and to disprove your opponent's case. (See Figure 3.54.)

The key commands provide searches of previously identified *text,* dates, numbers, and times, and can link to exhibits, witnesses, questions, or anything else in Cudgel.

The final command set is for the import and export of Cudgel data. Eventually even the largest disk drive fills with data. Today's hot litigation cools to tomorrow's ash and cinders. The import/ export menu set provides the way to import and export any defined subset of data. The data can be saved in the archived case file, printed, or simply deleted and database storage recovered.

The fix menu provides commands focused on Cudgel software, rather than on the case. Cudgel provides a list of all focal litigation cases. together with the responsible lawyer. the court docket number, and related information. 1See Figure 3.55.l

Several of the key relations are provided with three boxes, as shown in the lower right of Figure 3.56.

These boxes provide a consistent and convenient place to temporarily group data. The "Name Box" command provides a place for retaining the descriptions for these temporary groupings. The temporary groupings can then be listed by restricting the list using a query.

The query data form looks similar to the data entry form, except that rectangles are replaced by ovals. In the examples below, the query for evidence has been restricted to showing only evidence where the author's last name starts with "Frid." Figure 3.62 was provided by Joe Friday, in the Alpha-Zed case. A more complex search restriction would be-evidence after 1987. written by Friday, sent to Columbo, regarding San Francisco. Both the query oval and the evidence data screen are shown. Helix readily accepts graphics too, shown in Figure 3.57, scaled to fit a 1½" square.

Citations are another key focus of brief writing. Cudgel accepts citations, which can be used simply to identify a case or to pinpoint a holding or a nice quote. Entering the data separately field by field permits efficient database searching. Helix's calculation tiles put the pieces together for a *University of Chicago Maroon Book*  style citation. The same data entry screen can be used for pending cases, LEXIS cases, statutes, periodicals, and books. All critical information is preserved, although strict ordering for Blue *Book* style isn't. It could be programmed but I do not think it is needed. (See Figure 3.58.)

•

•

•

FIGURE 3.53: Sample Docket Listing Screen

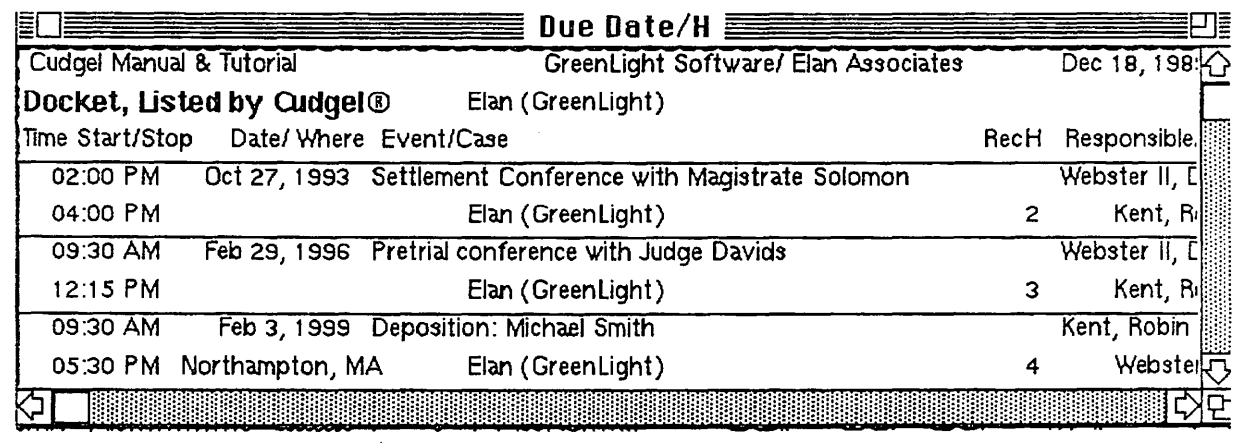

**BULGARY COMPANY** 

**Railwal** 

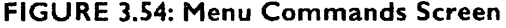

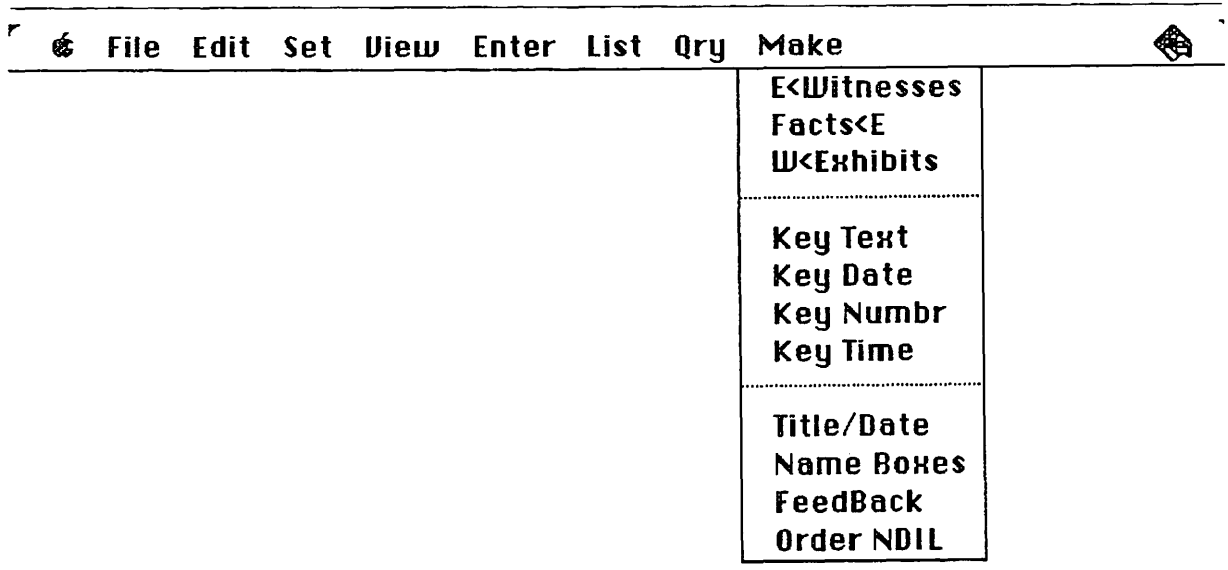

### FIGURE 3.55: Fix Menu Commands Screen

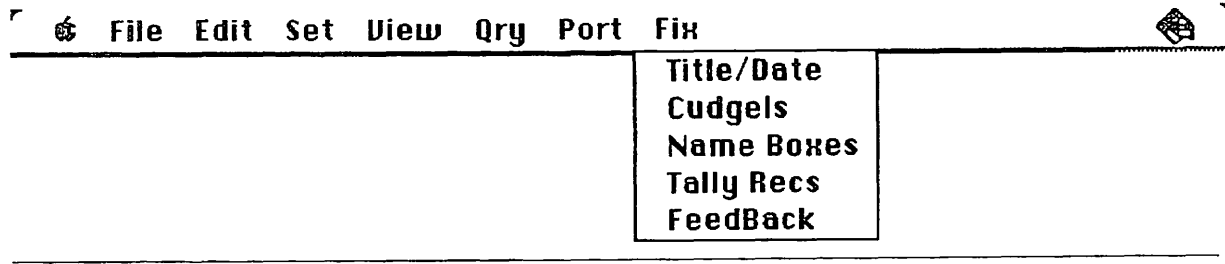

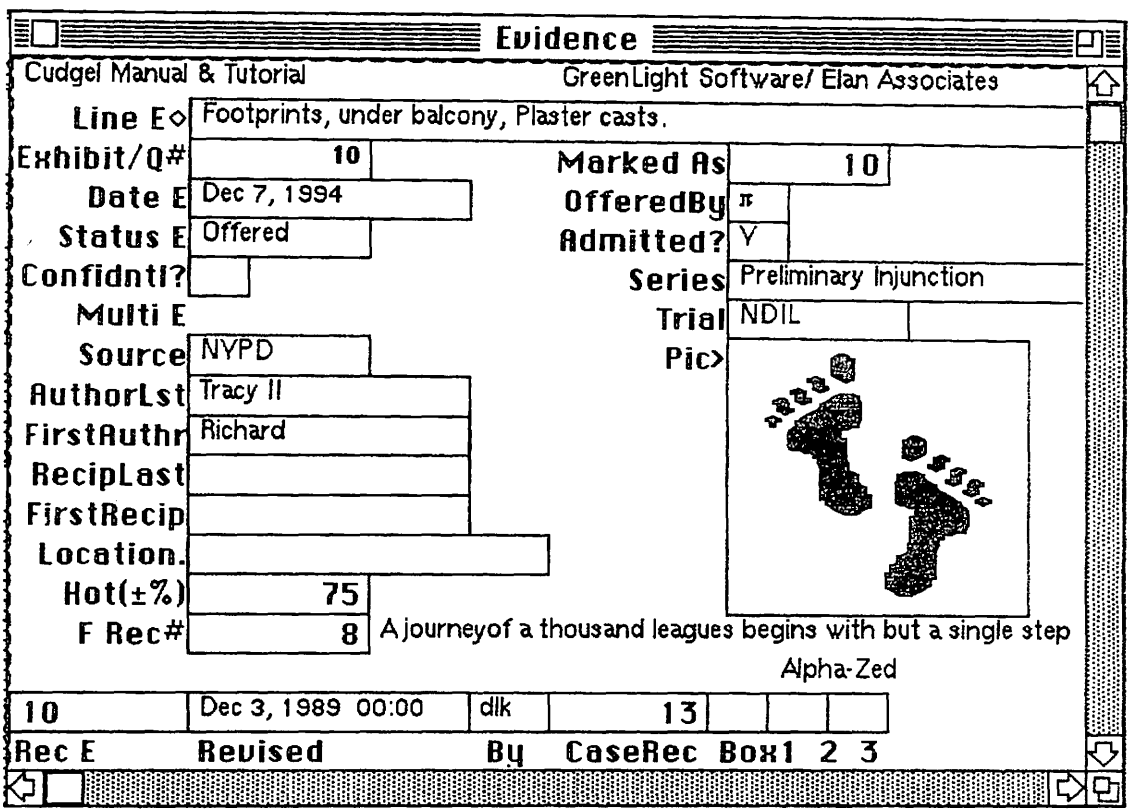

### FIGURE 3.56: Boxes on Evidence Screen

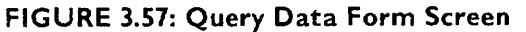

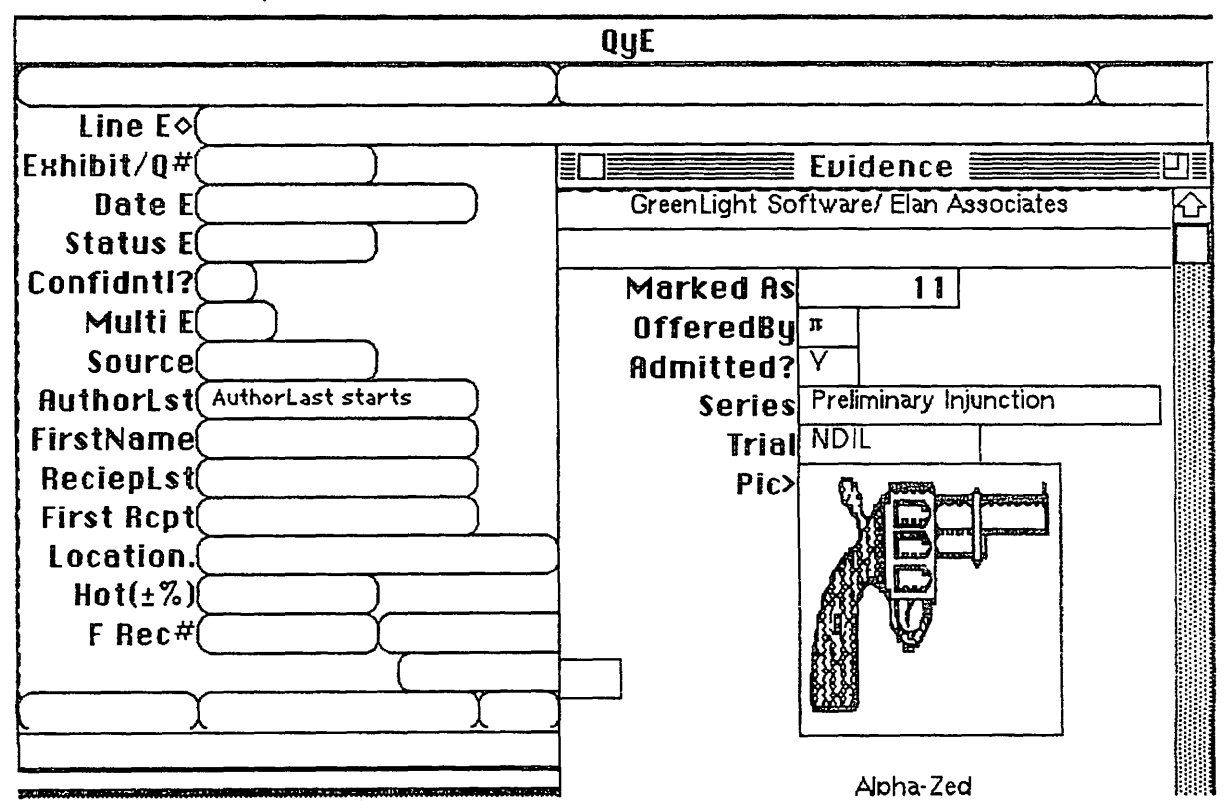

### Section 3: Organizing and Managing Cases

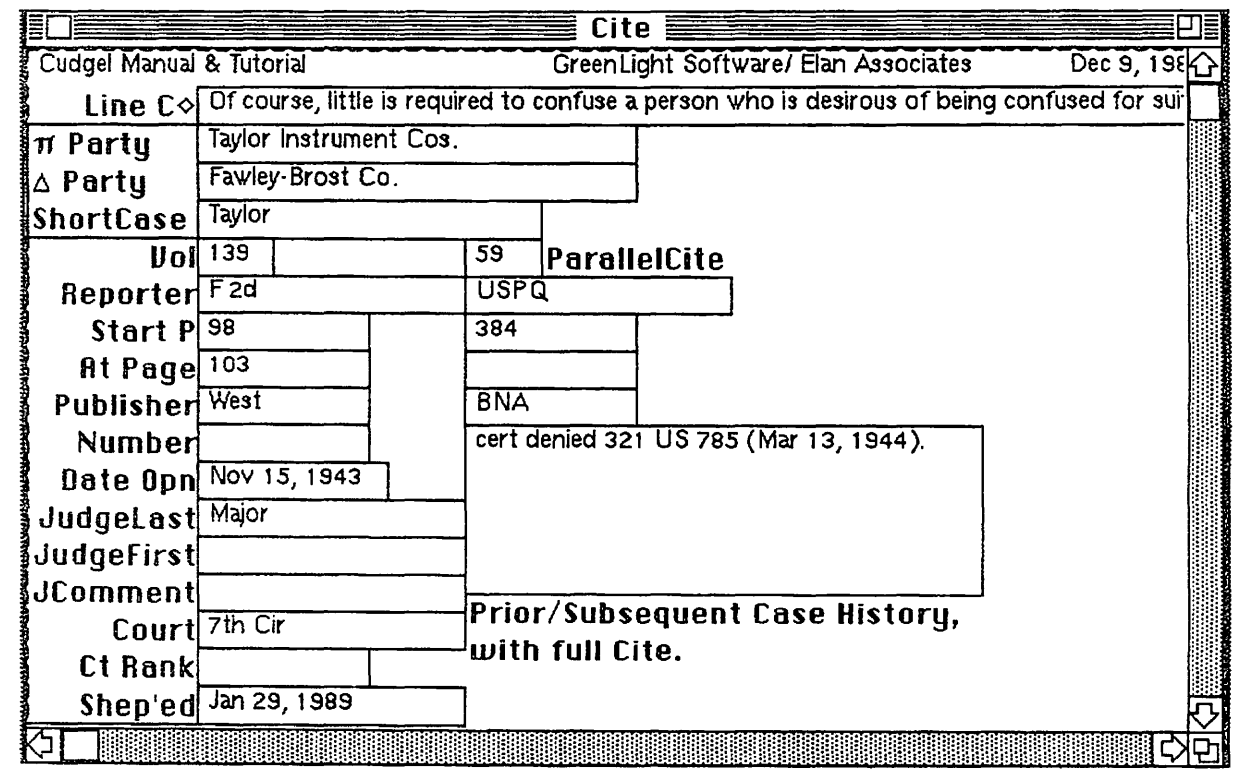

### **FIGURE 3.58: Citations Screen**

### FIGURE 3.59: Cudgel's Actor Relation Screen

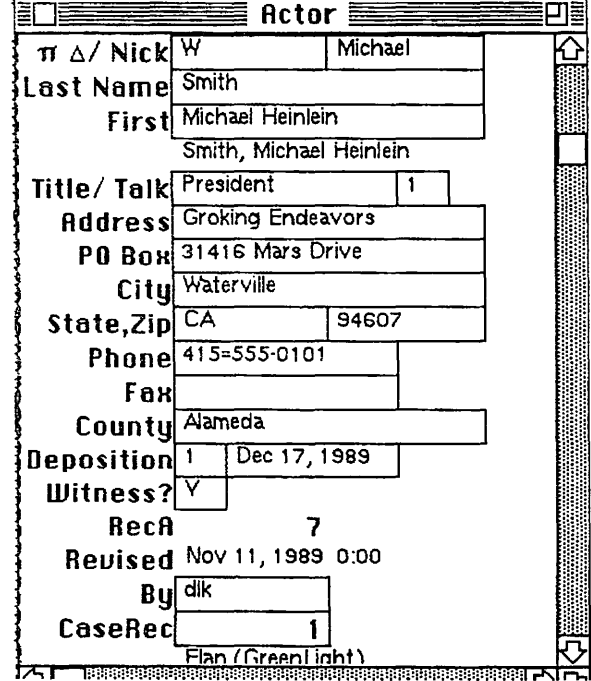

Cudgel's Actor's relation keeps track of parties, counsel, witnesses, judges, judges' clerks-all those names, facsimile numbers, and notes you want sometime. (See Figure 3.59.)

All Cudgel data entry screens keep track of the date each record was last revised and who revised it. Cudgel assigns each record a unique identifying number. These fields make database management and maintenance efficient.

Data entry screens show how to neatly input data. From the simple docket calendar previously shown to a listing of the moving papers filed for a given matter or a list of exhibits, all information is entered only once. (See Figure 3.60.)

The program will also list the exhibits about which each witness is expected to testify. (See Figure 3.61.)

Our case management program reflects our litigation philosophy and helps me keep order in the fray. It can help to keep your evidence and cases in order. Figure 3.62 shows the full set of master menu commands for the program.

### FIGURE 3.60: Data Entry Screen

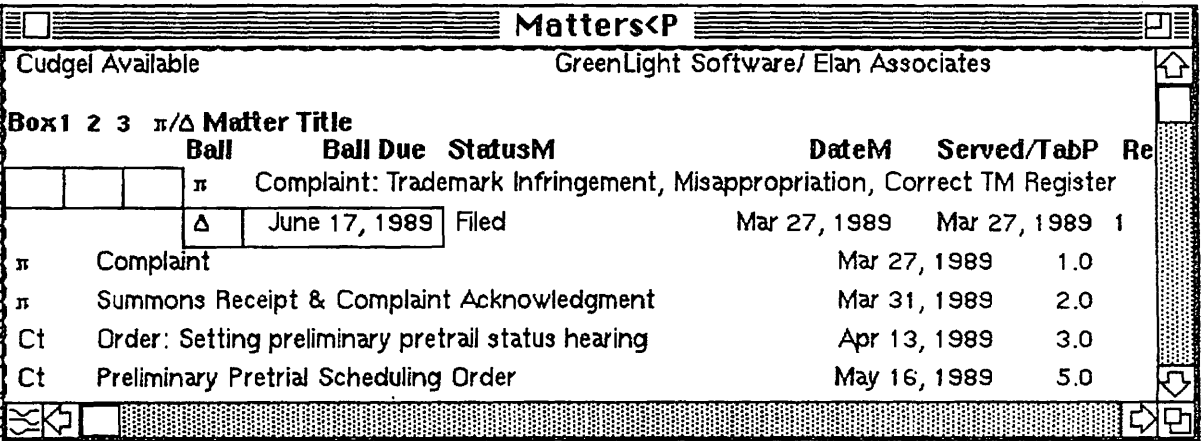

### FIGURE 3.61: Exhibits Screen

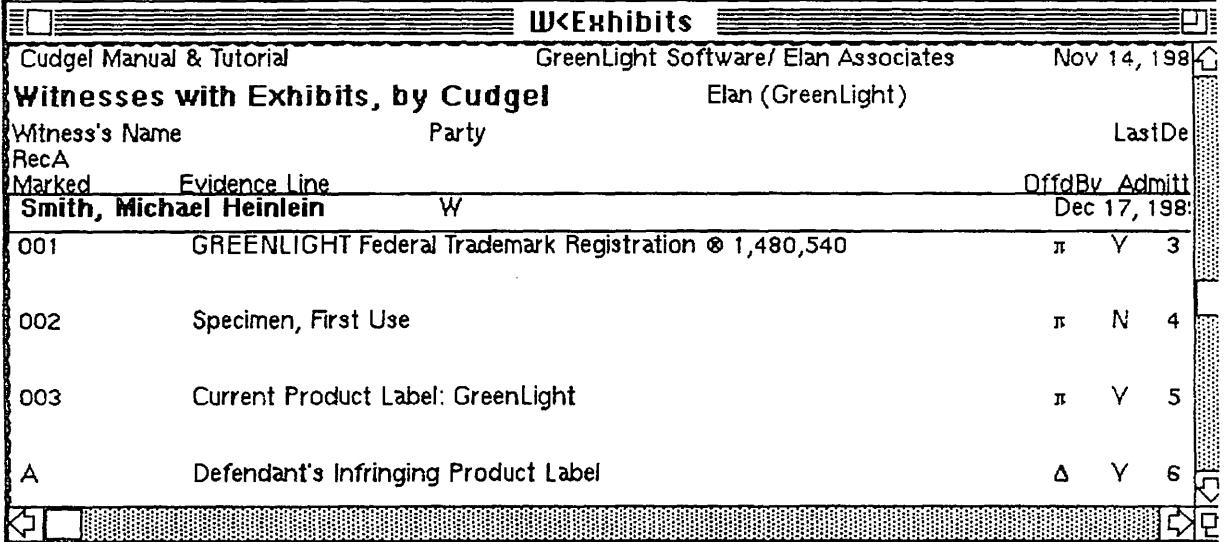

Remembering the meaning of Cudgel, we try to speak softly and carry our Cudgel companion.

### **PRODUCTS MENTIONED**

Cudgel, GreenLight Software, 79 West Monroe No. 1320, Chicago, II. 60603-4959, phone 312-782-6496.

Double Helix, Odesta Corporation, 4084 Commercial Avenue, Northbrook, IL 60062, phone 708-498-5615.

Macintosh Computers, Apple Computer Inc., phone 800-538-9696.

Microsoft Word, Microsoft Corporation. 16011 N.E. Thirty-Sixth Way, P.O. Box 97017, Redmond, WA 98073-9717.

Sonar, Virginia Systems Software Services Inc., 5509 West Bay Court, Midlothian, VA 23112, phone 804-739-3200.

SuperPaint, Aldus Corporation, 411 First Ave. South, Seattle, WA 98104-2871.

Timeslips III for the Mac, Timeslips Corporation, 239 Western Avenue, Essex, MA 01929, phone 508-768-6100.

**Section 3: Organizing and Managing Cases** 

|             | <b>Enter</b>        | List <sub>11</sub>   | <b>Qry</b>        | <b>Make Financial</b>                                        |                   |
|-------------|---------------------|----------------------|-------------------|--------------------------------------------------------------|-------------------|
| About Helix | Actor               | <b>Actors</b>        | <b>ActorsQ</b>    | Order NDIL                                                   | Title/Date        |
| Get Info    | Cite                | <b>Cites</b>         | <b>CitesQ</b>     | E <witnesses cudgel®s< td=""><td></td></witnesses cudgel®s<> |                   |
| Why?        | Duplicate E         | <b>Dups</b>          | <b>EvidencesQ</b> | <b>W</b> <exhibits< td=""><td>Name Box</td></exhibits<>      | Name Box          |
| Help        | Evidence            | <b>Evidences</b>     | FactsQ            |                                                              | <b>Tally Recs</b> |
| Custom Help | Exhibit             | <b>Exhibits</b>      | Gages \$Q         | Due Date/H                                                   | <b>Feedback</b>   |
|             | <b>Big Pic</b>      | Facts                | <b>HistoriesQ</b> | Past Due/H                                                   |                   |
|             | Fact                | Gages \$             | <b>IssuesQ</b>    |                                                              | A Clear           |
|             | Gage \$             | <b>Histories</b>     | <b>LawsQ</b>      | <b>Facts<e< b=""></e<></b>                                   | C Clear           |
|             | <b>History</b>      | <i><b>Issues</b></i> | Matters0          | <i><b>Issues<l< b=""></l<></b></i>                           | E Clear           |
|             | <i><b>Issue</b></i> | Laws                 | <b>NotesQ</b>     | Laws <f< td=""><td><b>F</b> Clear</td></f<>                  | <b>F</b> Clear    |
|             | Key                 | Matters              | PapersQ           | Matters <p< td=""><td><b>G</b> Clear</td></p<>               | <b>G</b> Clear    |
|             | Law                 | <b>Notes</b>         | <b>QuestionsQ</b> |                                                              | <b>H</b> Clear    |
|             | Matter              | $0$ rders/P          | <b>ReMatchesQ</b> | <b>Key Text</b>                                              | I Clear           |
|             | <b>Note</b>         | <b>Papers</b>        |                   | <b>Key Date</b>                                              | L Clear           |
|             | Paper               | <b>Questions</b>     | <b>Shep Any</b>   | Key Numbr                                                    | <b>M</b> Clear    |
|             | Question            | ReMatches            |                   | <b>Key Time</b>                                              | N Clear           |
|             | <b>Re Match</b>     |                      |                   |                                                              | Q Clear           |
|             | <b>ReAEFNQ</b>      | Shepardize           |                   |                                                              |                   |

FIGURE 3.62: Full Set of Master Menu Commands

### **ENDNOTE**

1. The Cudgel litigation companion was developed for use with Apple's Macintosh computer and Odesta's Double Helix database environment. The same design principles incorporated into Cudgel also apply to MS-DOS, Unix, or other hardware platforms and to other relational database programs for those environments. The actual program implementation would be different, but the simple principles that I used to construct Cudgel transcend any particular hardware or software platform.

Daniel Kegan's software development grows from his national trademark and computer law practice with Kegan & Kegan, Ltd.

# Winning with Computers Trial Practice in the **Twenty-First Century**

John C. Tredennick, Jr., Editor and Project Co-ordinator James A. Eidelman, Co-Editor

### **Section Editors**

Harold L. Burstyn **Simon Chester** Joseph M. Howie, Jr. Joseph L. Kashi Arthur Ian Miltz

Judith L. Grubner, Publishing Board Liaison

American Bar Association Section of Law Practice Management

> ELAN ASSOCIATES GreenLight Software<br>79 West Monroe #1320<br>Chicago, fL 60603-4969

# TRIAL PRACTICE IN THE 21ST CENTURY

JOHN C. TREDENNICK, JR., EDITOR

e.

KA

ゼ

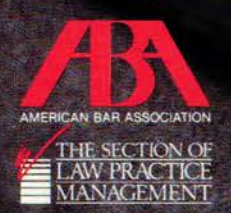